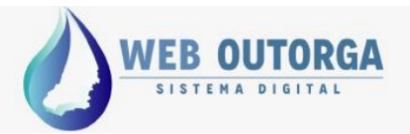

# **Passo a Passo Planilha de Cálculo de Vazões (Captação em Acumulação / Barramento)**

Constitui-se de planilhas com dados informativos e campos para o autopreenchimento, com a finalidade de auxiliar o solicitante de Outorga de direito de recursos hídricos pelo Sistema Web Outorga.

Necessário possuir dados do projeto planialtimétrico ou equivalente da acumulação, volume total e útil acumulado, área da lâmina do reservatório, localização, área de drenagem da bacia. E possuir dados das captações planejadas que suprirão as demandas dos empreendimentos.

Arquivo possui quatro planilhas disponíveis para consulta do usuário, as duas primeiras são informativas e as duas seguintes são de auxílio na tomada de decisão do usuário, de acordo com características do empreendimento projetado:

**Estação Fluviométrica Goiás:** Com informações gerais das estações fluviométricas que abrangem Goiás e regiões de influência dos estados vizinhos.

**Dados Estações:** Possui as vazões médias mensais de 129 estações fluviométricas. Dados atualizados em janeiro de 2019.

**(1) Escolha da Estação:** Com função de auxiliar o usuário (solicitante de outorga) a dimensionar os volumes acumulados em barragens para atender as demandas por "Captação em Acumulação". Avaliando os dados históricos para simular o balanço hídrico dos reservatórios e manutenção da vazão mínima remanescente de jusante.

**(2) Balanço Hídrico Barramento:** A partir das informações das retiradas, características do reservatório e localização, está simulará a capacidade de atendimento das demandas.

Para projetos distintos, onde a Planilha de Cálculos de Vazão (Captação em Acumulação / Barramento) não comportar as características dispostas, o requerente deve apresentar de forma clara o planejamento e dimensionamento das atividades de irrigação, barragem e acumulação propostas. Ou função de cálculos diferentes

A planilha deverá ser preenchida para cada ponto de Interferência (Barramento). Possui capacidade de simular 17 retiradas no reservatório e duas captações para "reforço" (entrada)

O arquivo da planilha estará habilitado e deverá ser anexada em Processo de Outorga, Novo Processo de Outorga para acumulação na aba "Documentos – Planilha de Cálculo de Vazões"

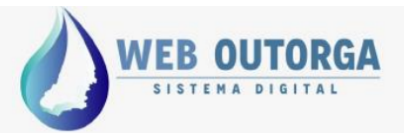

## **1) Orientações gerais – Planilha "(1) ESCOLHA DA ESTAÇÃO"**

Somente as células de cor amarela deverão ser preenchidas, manipuladas ou alteradas através de listagem de seleção que fornecerá opções de escolha (Aperte Aqui).

Células de preenchimento automático estarão de cor cinza ou outra cor de destaque.

As células possuem orientações para cada campo a ser preenchido ou de resultado, basta passar o cursor sobre o **ponto vermelho** no canto superior ou deixar o cursor sobre a célula de referência.

Para outras orientações, favor entrar em contato com técnicos da Superintendência de Recursos Hídricos e Saneamento - SRH da Secretaria de Meio Ambiente e Desenvolvimento Sustentável – SEMAD.

#### **Extraídos do Hidroweb (Hidro 1.4) jan/2019.**

#### **No caso de dados errados, inexistentes ou sem entendimento, entre em contato com Gerência de Outorga:**

e-mail: weboutorga.meioambiente@goias.gov.br Assunto: Web Outorga - Planilha Cálculo de Vazões – Captação em Acumulação Fone: (62) 3265-1309 ou 1308

#### **(1) Escolha da Estação**

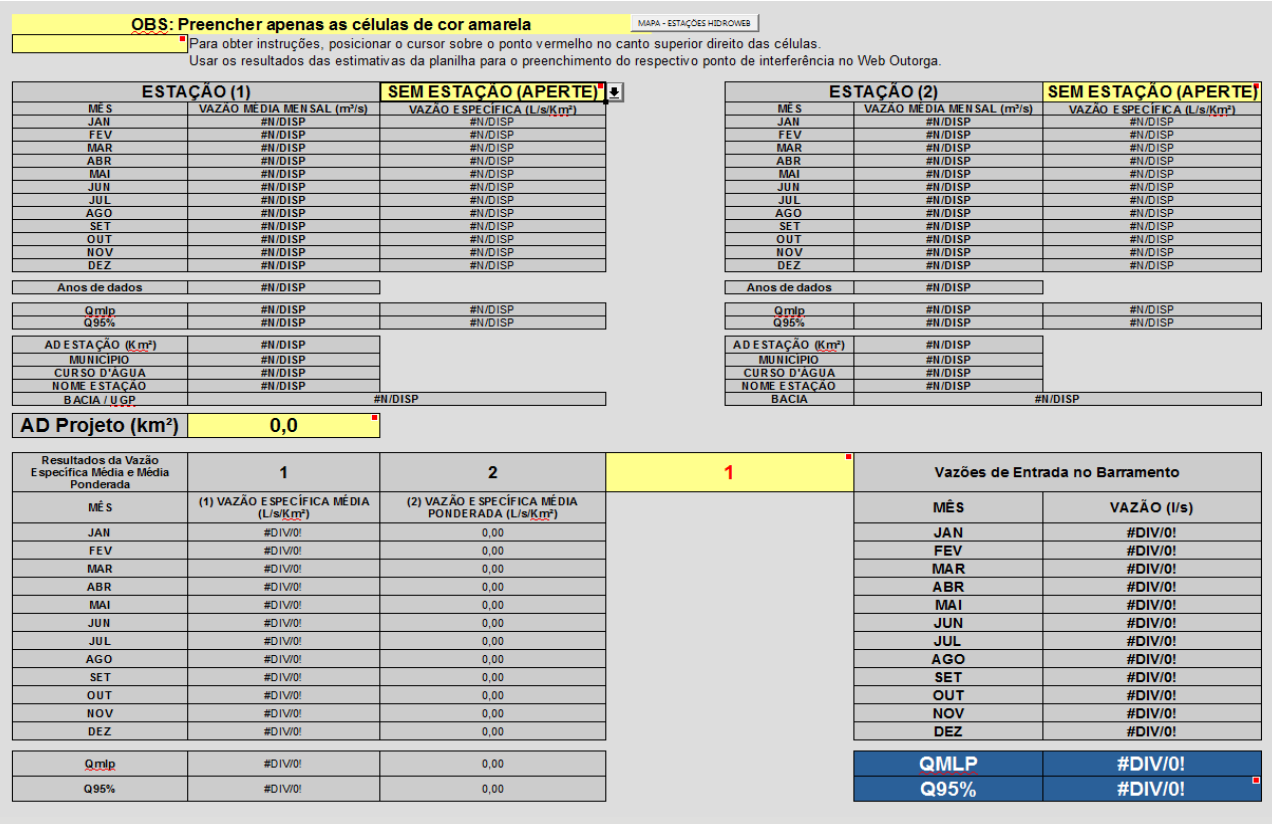

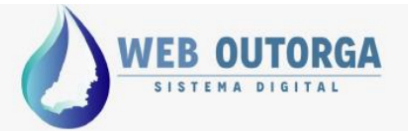

**Botão de acesso ao Mapa das Estações Sistema Hidroweb:** Ao clicar o usuário terá acesso às estações cadastradas na Rede Hidrometeorológica Nacional que compõe o Sistema Nacional de Informações sobre

Recursos Hídricos - MAPA ESTAÇÕES - HIDROWEB

Auxiliará na escolha da estação fluviométrica mais próxima e que possui relações hidrológicas com o ponto de interferência solicitado.

A partir do número e nome da estação, nesse ambiente poderá requerer as séries históricas, Sistema Hidro e outras informações.

**Estação (1):** Escolha a estação fluviométrica, através da listagem que aparecerá ao clicar na célula e no botão com seta (lado direito). O campo possui listagem dos números das estações. Usuário deverá escolher a que corresponde em semelhança das características fisiográficas, hidrológicas, geomorfológica, proximidade e bom histórico de dados entre o ponto da interferência solicitado e ponto da estação em operação.

**Lista de Estações Fluviométricas:** Resultado (1). Possui a lista das estações fluviométricas com dados consistidos, abrangem as bacias hidrográficas em Goiás e Estados vizinhos que influenciam as bacias hidrográficas do Estado. Foram **extraídos do Hidroweb (Hidro 1.4) jan/2019.**

Ficará visível a vazão média mensal (m<sup>3</sup>/s) em metros cúbicos por segundo aferido no posto fluviométrico, a vazão específica (l/s/km²) em litros por segundo por quilômetro quadrado.

**\* Estação Fluviométrica: A fluviometria abrange as medições de vazão e cota de rios e, tal qual a pluviometria, é importante para subsidiar decisões em diversos setores. Uma estação hidrométrica de fluviometria é composta por uma seção de medição de vazão do rio (a vazão é também conhecida como descarga de um rio e é o volume de água que passa entre dois pontos por**  um dado período de tempo, normalmente, é expressa em metros cúbicos por segundo (m<sup>3</sup>/s)) e por uma sequência de réguas **linimétricas, que são estruturas fixas e graduadas que possibilitam a leitura do nível do rio.**

**Anos de dados:** Campo automático. Quantidade de dados

### **Obtenção e definição de Vazão Específica**

Vazão específica (l/s/km²) = (Vazão média mensal / área da estação) \* 1000 AD Estação (área da estação) = km²  $m^3/s * 1000 = 1/s$ l/s / km² = vazão específica\* \* É uma variável hidrológica de relação entre a vazão e a área da bacia hidrográfica. Serve como um indicador

direto que permite obter o nível da produção de água na bacia hidrográfica.

**Estação (2):** Escolha a estação da mesma forma que a anterior. Existe a opção de escolher mais de uma estação fluviométrica, para os casos que possam haver insegurança na obtenção de somente um dado: podendo ser a distância entre pontos, tamanho da bacia hidrográfica, falhas e séries incompletas, histórico pequeno e outros.

Ao selecionar a estação aparecerão as seguintes informações:

**Anos de dados:** quantidade de registros de monitoramento completos em cada ano – Média anual;

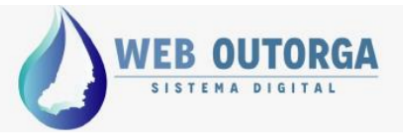

**Qmlp – Vazão Média de longo termo:** Equivalente a média de todas as médias anuais registradas (média das médias ou média geral). E Vazão específica;

**Q95%:** Vazão com permanência em 95% do tempo. E vazão específica;

**Área Estação (km²):** Área de drenagem (bacia) da estação;

**Município:** De localização da estação;

**Curso d'água:** Onde está localizada a estação;

**Nome Estação:** Informar as Coordenadas Geográficas do ponto de captação em Graus (º) Minutos (') e Segundos ("); Ex. -16º 40' 48.82" Latitude; -49º 15' 23.30" Longitude. Condizente com as informações do processo.

**Bacia / UGP:** Município de localização do uso. (Atenção: Existe uma lista de seleção para escolher o município desejado. Basta digitar o nome correto do município ou clicar na Célula que aparecerá uma seta no lado direito ou utilizar tecla de atalho [Alt + Down].) Esta seleção habilitará o campo de Precipitação provável (P<sub>(p%)</sub>) e Evapotranspiração potencial (Eto). Importante a seleção do município correto!

**Corpo Hídrico:** Informar o nome do manancial onde será feita a captação. No caso de reservatórios, barragens e acumulações, informar o nome do curso d'água principal formador do mesmo. Exemplo: Reservatório da UHE Corumbá I (Rio Corumbá); Lago das Brisas;

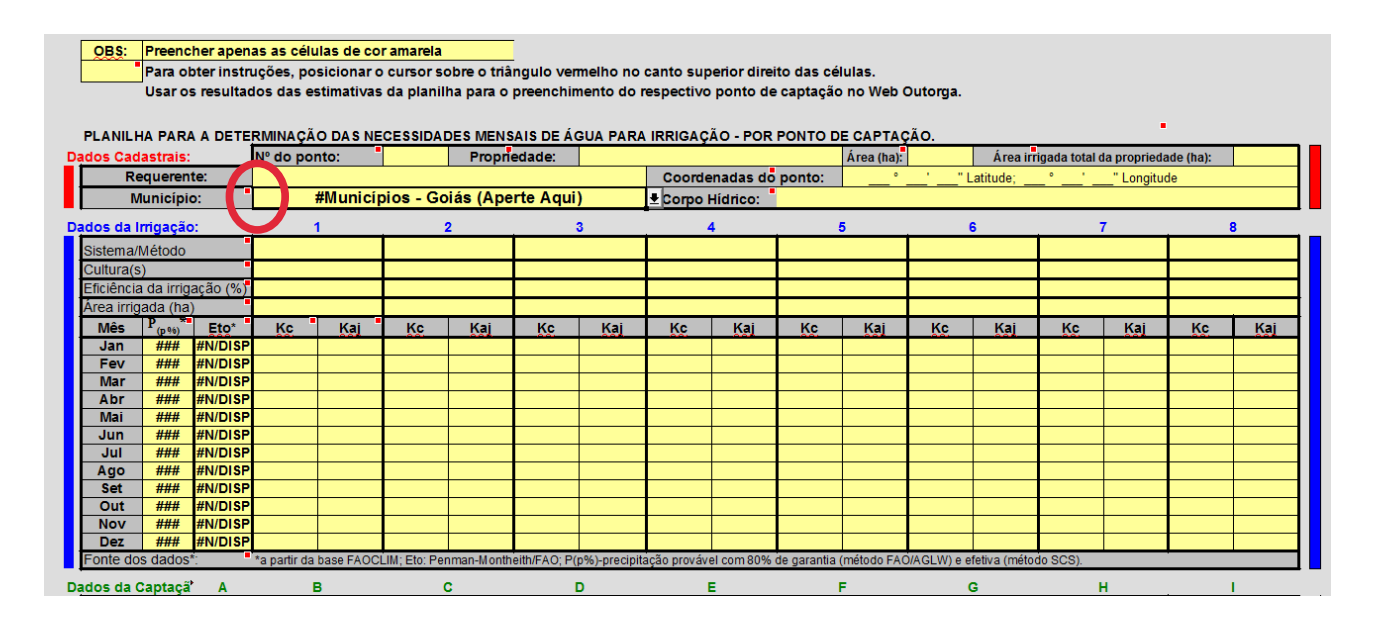

### **2) Dados da Irrigação**

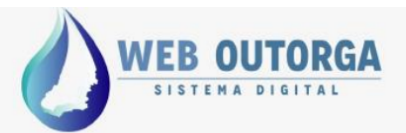

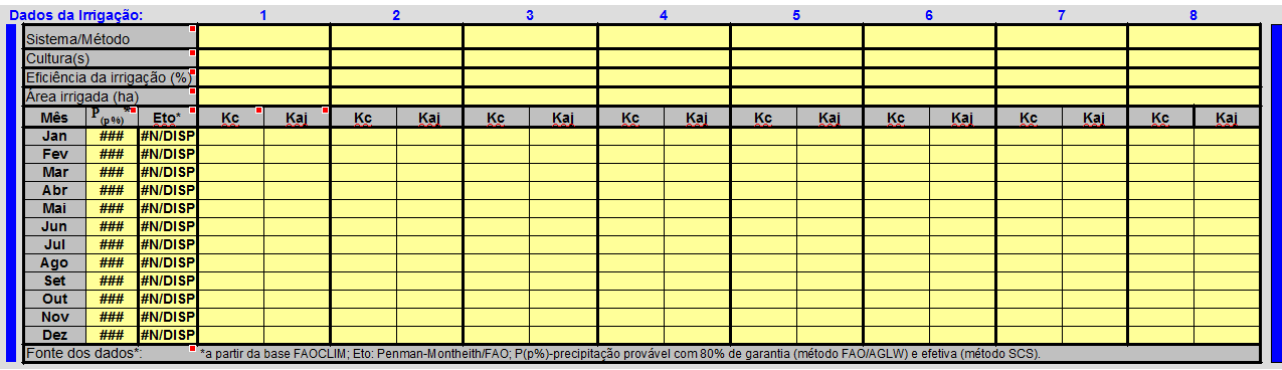

Existem 08 campos (colunas), somente preencher mais de uma coluna, se houver sistemas de irrigação diferentes para a mesma captação ou mais de uma cultura ao longo do ano.

**Sistema / Método:** Caso esta captação destinar-se a apenas um sistema/método de irrigação, preencher apenas os campos correspondentes à Coluna 1 (culturas, eficiência de irrigação, área irrigada, Kc e Kaj). No caso desta captação atender a mais de um sistema de irrigação, preencher os campos correspondentes a cada um deles (Coluna 1, Coluna 2, ou mais), conforme for o número de sistemas atendidos por este ponto). **Cultura(s):** Para cada Sistema/Método de irrigação, prever a sequência de culturas a serem irrigadas durante o ano (calendário de irrigação). Caso forem irrigadas mais de uma cultura ao longo do ano, informar a sequência, por exemplo milho/feijão. Na coluna kc deverão ser especificados os coeficientes de cultivos (kc) correspondentes a essa sequência ao longo do ano.

**Eficiência da Irrigação:** Preencher com o valor da eficiência da irrigação em porcentagem. Esta eficiência deverá englobar todas as perdas (perdas na captação, condução e aplicação). A SEMAD - GO estabelece como racionais os usos para irrigação que apresentem as eficiências mínimas relacionadas no Manual Técnico de Outorga e no campo de comentários desta planilha (passando o cursor sobre essa célula) **Obs:** O preenchimento deverá considerar no mínimo as eficiências relacionadas acima. No caso do uso de eficiências mais baixas, justificar os motivos no campo de observações localizado na parte de baixo da planilha.

**Área Irrigada (ha):** Área irrigada no ciclo produtivo. Para diferentes áreas e sistemas preencher mais de um campo. (Caso de captação conjugada, ou linhas móveis)

**P(p%)\*:** Precipitação provável e efetiva (em mm/mês). Campo de preenchimento automático. Contudo, pode ser preenchido com dados, estudos e avaliações próprias.

Atenção! O sistema preenche esses dados, porém caso sejam alterados e sejam inseridos dados de precipitação mensal média, as estimativas das necessidades de irrigação ficarão subestimadas.

**Eto\*:** Evapotranspiração de referência (Eto) (em mm/mês). Campo de preenchimento automático. Contudo, pode ser preenchido com dados, estudos e avaliações próprias.

\* Fontes dos dados: a partir da base FAOCLIM; Eto: Penman-Montheith/FAO; P(p%)-precipitação provável com 80% de garantia (método FAO/AGLW) e efetiva (método SCS).

**Kc:** Coeficiente de cultura (Kc). Esse parâmetro deve ser preenchido considerando a cultura ou uma sequência de culturas e respectivas etapas de desenvolvimento. Normalmente é obtido em tabelas em função da cultura e etapa de desenvolvimento. Caso tenha dúvidas, entre em contato com Superintendência de Recursos Hídricos e Saneamento.

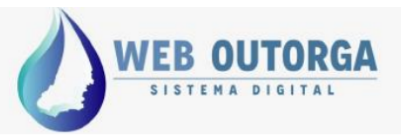

Atenção! O valor de Kc deverá ser preenchido somente nos meses em que a cultura estiver implantada e com previsão de irrigação. Nos outros meses, deixar os campos vazios.

**Kaj:** Kaj-Coeficiente de ajuste do Kc. Este ajuste poderá ser usado em situações especiais, por exemplo:

1) Quando a irrigação não for feita para suprimento hídrico ideal (irrigação com deficit hídrico).

Exemplo: Kaj = 0,7

Obs: Para suprimento hídrico ideal, o valor de Kaj deverá ser 1.

2) Quando forem necessários ajustes em função do espaçamento das culturas, com redução da percentagem de umedecimento do terreno (em irrigação localizada).

Exemplo: Kaj=0,8

3) No caso de irrigação por inundação esse valor pode ser usado para corrigir as necessidades hídricas no primeiro mês da irrigação, em decorrência de necessidades hídricas adicionais para saturação do perfil do solo e formação da lâmina inicial de inundação.

Exemplo: Kaj = 1,4 (apenas para o primeiro mês da irrigação por inundação)

**Na maior parte dos casos não será necessário nenhum ajuste, nesse caso deixar o valor de Kaj =1.** Atenção!: O valor de Kaj deverá ser preenchido somente nos meses em que a cultura estiver implantada e com previsão de irrigação. Nos outros meses, deixar os campos vazios.

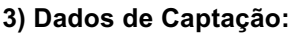

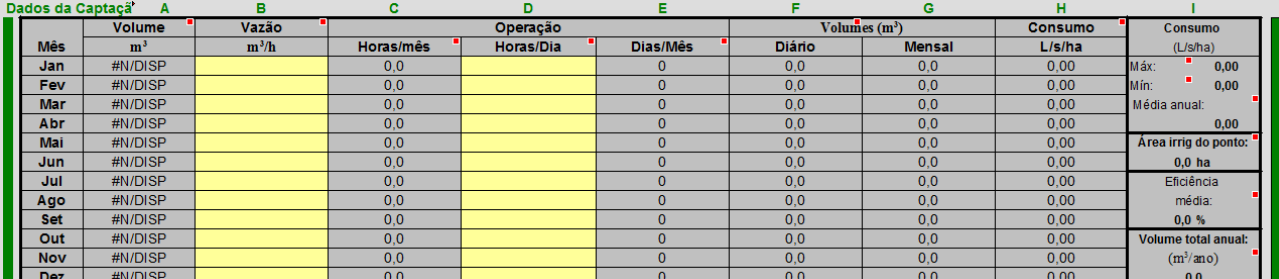

Nas colunas de A a I estão dispostos os resultados do somatório das informações anteriores, necessitando preenchimento no campo B e D para completar a(s) informação(ões) da(s) irrigação(ões) planejada.

**Coluna A (volume m<sup>3</sup>):** Campo automático, corresponde ao volume mensal necessário para atender a(s) área(s) irrigada(s) deste ponto de irrigação, que pode englobar vários sistemas de irrigação.

**Coluna B (Vazão m³/h):** Campo de preenchimento realizado pelo **usuário, atenção!** Soma das vazões das bombas com previsão de operação no mês. Os valores desse campo deverão ser preenchidos com no máximo 01 (uma) casa decimal. Exemplos: 345 m<sup>3</sup>/h ou 345,3 m<sup>3</sup>/h. Quando for utilizada apenas uma bomba, o valor da vazão de captação, deverá ser constante ao longo dos meses de captação (a não ser que a bomba permita a variação de vazão especificada).

Quando for utilizada mais de uma bomba, a vazão deverá ser a soma das vazões das bombas com previsão de operação no mês. No caso de derivação sem bombeamento, a vazão poderá variar ao longo dos meses de acordo com a previsão de operação estabelecida pelo requerente.

**Coluna C (Horas/mês):** Campo automático. Estimativa do número de horas de funcionamento para cada mês, em função do volume mensal necessário (COLUNA A) e da vazão preenchida (COLUNA B).

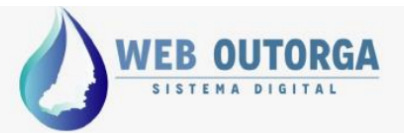

Valores em vermelho na COLUNA C indicam que a Vazão (m<sup>3</sup>/h) especificada na COLUNA B é insuficiente para atender o volume mensal necessário (Calculado na COLUNA A, podendo ser superiores ao tempo mensal. Corrigir projeto! Projetos com erro serão indeferidos).

**Coluna D (horas/dia):** Número de Horas/dia de operação. As células devem ser preenchidas com números inteiros entre 0 e 24. (Exemplos: 12, 18, 20).

Os valores dessa coluna (COLUNA D) "Horas/Dia" devem ser informados pelo requerente. Devem ser ajustados manualmente, inclusive levando-se em consideração os resultados da COLUNA E "Dias/Mês", de forma a atender as especificidades operacionais do projeto de irrigação.

**Lembrar que:** 1) em irrigação complementar (com maiores contribuições da precipitação), as necessidades de irrigação em geral se concentram em alguns dias do mês, durante os veranicos e não regularmente distribuídas no mês inteiro.

2) em função de vários fatores, em geral não é possível o trabalho durante as 24 horas do dia (jornada de trabalho dos empregados, custo maior da energia elétrica no horário de pico de consumo, etc). Esses fatores devem ser levados em conta nos ajustes dos valores de "Horas/dia" de operação.

**Coluna E (Dias/mês):** Campo de preenchimento automático: Estimativa do número de Dias/Mês de funcionamento: em função do volume mensal necessário (COLUNA A), da vazão de captação (COLUNA B), e das Horas/Dia (COLUNA D).

Valores em vermelho na COLUNA E indicam que a Vazão (m<sup>3</sup>/h) especificada na COLUNA B, ou as Horas/Dia (COLUNA D) são insuficientes para atender as estimativas do Volume mensal necessário (COLUNA A).

**COLUNA F (Volume diário m³) / / COLUNA G (Volume mensal m³):** Campos automáticos. Estimativa do volume mensal necessário (m<sup>3</sup>) para atender a área irrigada a partir desse ponto de captação.

Os valores desta Coluna são ligeiramente diferentes das necessidades estimadas na COLUNA A, em decorrência dos arredondamentos necessários nas **COLUNAS D e E.** Valores que serão utilizados e deverão estar presentes na autorização.

**COLUNA H (Consumo L/s/ha):** Campo Automático. Consumo médio mensal (L/s/ha), também é chamado de vazão contínua ou vazão específica.

Este consumo pressupõe uma captação contínua no tempo (24 h/dia, todos os dias do mês).

É um valor usado em comparações de consumo na irrigação, com demais usos da bacia.

**COLUNA I (RESUMO):** Campos Automáticos.

**Consumo (l/s/ha) Máx:** Consumo médio do mês de maior demanda.

**Mín:** Consumo médio do mês de menor demanda.

**Média Anual:** Consumo médio do ano (l/s/ha), considerando todos os meses do ano.

**Área irrigada do ponto (ha):** Área irrigada atendida pelo ponto de captação (ha). Soma das áreas irrigadas parciais informadas nos diversos sistemas de irrigação. (Dados de irrigação Colunas 1 – 8)

**Eficiência Média em (%):** Quando for o caso, ponderada pela área dos diferentes sistemas / métodos de irrigação empregados nesse ponto.

Volume total anual (m<sup>3</sup>/ano): Soma das demandas mensais resultando em um volume anual total (m<sup>3</sup>/ano).

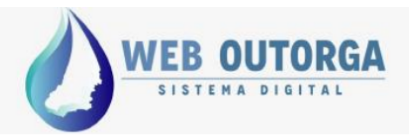